# PENGENALAN OBJEK WISATA ALAM DI KABUPATEN SELUMA PROVINSI BENGKULU DENGAN MENGGUNAKAN KARAKTER 3D ADOBE PREMIERE DAN BLENDER

Agusdi Syafrizal<sup>1</sup>, Yetman Erwadi<sup>2</sup>, Yuan Ramadh Enddika<sup>3</sup>

<sup>1,3</sup> Teknik Informatika Fakultas Teknik Universitas Muhammadiyah Bengkulu, Nama Perguruan Jl. Bali Kota Bengkulu, telp (0736) 22765/fax (0736) 26161

> <sup>1</sup>agusdisyafrizal@umb.ac.id  $2$ yetman@umb.ac.id <sup>3</sup>vuanramadhenddika@gmail.com

*Abstrak:* Kabupaten Seluma yang terletak di sebelah selatan Provinsi Bengkulu memiliki objek wisata yang tidak diketahui atau dikunjungi oleh parawisata,adapun wisatanya yaitu wisata Air Terjun Kroya,Air Terjun Curug Endap,Air Terjun Batu Bekinyau, Air terjun Air Melancar, Cagar Budaya Padang Periangan, , Suban Lubuk Resam, Sungai Lubuh Gadis, Susur Goa Resam, Bendungan Seluma, Pantai Muara Kungkai, Pantai Pasar Talo, Pantai Muara Maras, Pantai Ketapang baru, Taman Buru Nasional Semindang Bukit Kabu. Banyaknya tempat wisata yang menarik tidak ditunjang dengan promosi yang baik sehingga tidak banyak dikenal orang baik wisata dalam negeri maupun manca negara. Penggunaan multimedia sebagai saran promosi lebih efektip dibandingkan penggunaan televisi yang mempunyai kemampuan yang terbatas, penggunaan teknologi 3D berbasis multimedia sangat efektif memberikan peluang berinteraksi baik secara sinkron (real time) maupun asinkron (delayed), Teknologi 3D suatu objek dapat dilihat dari berbagai arah bukan hanya sekedar gambar yang hanya dapat dilihat dari 2 arah. Hasil pengujian : Video objek wisata Seluma Bujang dan Gadis Seluma dengan menggunakan animasi 3D, memberi informasi daerah-daerah wisata di Kabupaten Seluma kepada masyarakat Bengkulu dan wisata luar.dan berdasarkan hasil kusoner yang disebarkan datanya 80,66 % menarik, 81,33% mudah dipahami, 82, 66% lugas penyampaian, 84 % Interaktif, 88% mendidik, 90% Membantu Promosi.

*Kata Kunci:* objek wisata, animas 3D, teknologi

*Abstract: Seluma Regency, which is located in the south of Bengkulu Province, has tourist attractions that are not known or visited by tourists, while the tours are Kroya Waterfall, Curug Endap Waterfall, Batu Bekinyau Waterfall, Melancar Waterfall, Padang Periangan Cultural Heritage, Suban. Lubuk Resam, Sungai Lubuh Gadis, Susur Goa Resam, Seluma Dam, Muara Kungkai Beach, Pasar Talo Beach, Muara Maras Beach, Ketapang Baru Beach, Semindang Bukit Kabu National Buru Park. The large number of attractive tourist attractions is not supported by good promotions so that not many people are well-known for both domestic and international tourism. The use of multimedia as promotional advice is more effective than the use of television which has* 

*limited capabilities, the use of multimedia-based 3D technology is very effective in providing opportunities to interact both synchronously (real time) and asynchronously (delayed), 3D technology of an object can be seen from various directions not only just an image that can only be seen from 2 directions. Test results: Videos of tourist attractions Seluma Bujang and Seluma girls using 3D animation, provide information on tourist areas in Seluma Regency to Bengkulu people and outside tourism. understood, 82, 66% direct delivery, 84% Interactive, 88% educational, 90% Help with promotion. Keywords: natural tourism, animation 3D, technology*

# 1. PENDAHULUAN

Pemerintahaan Presiden Joko Widodo telah menetapkan Peraturan Presiden Nomor 131 Tahun 2015 tentang penetapan daerah tertinggal tahun 2015-2019, Perpres tersebut, menetapkan 122 Kabupaten sebagai Daerah tertinggal , yang dimaksud dengan daaerah tertinggal adalah daerah kabupaten yang masyarakatnya dan wilayahnya kurang berkembang dibandingkan dengan daerahdaerah lain yang diukur dengan skala nasional, ada 6 (enam) Kriteria utama yaitu yaitu ekonomi, sumber daya manusia, infrastruktur, kapasitas keuangan daerah, aksesibilitas dan karakteristik daerah. Daftar 122 kabuapten yang ditetapkan sebagai daerah tertinggal merupakan bagian dari tertinggal tahun 2014-2019 teridiri dari 138 kabupaten.dan dalam perkembangannya ada 70 kabuapten ditambah 9 (Sembilan) kabuapaten yang mendapat status otonomi daerah baru yang lepas startus dari dari tertinggala yang sebelumnya terdiri dari 138 kabupaten, dari kabupaten tertinggal itu salah satunya adalah kaputen seluma yang merupakan daerah pemekaran dari kabupaten Bengkulu Selatan Provinsi Bengkulu.

Kabupaten Seluma secara geografis terletak di Pantai Barat Pulau Sumatera bagia Selatan, terletak garis bujur dan lintangnya berada pada koordinat 04°21'40'22" 03°49'55'66"Lintang<br>Selatan-Lintang Selatan dan 102°59'40'54" Selatan-Lintang Selatan 101˚17'27'57" Barat Tenggara- Barat Tenggara (Muntahanah, 2018). Kabupaten ini yang terletak di sebelah selatan Provinsi Bengkulu memiliki objek wisata yang tidak diketahui atau dikunjungi oleh parawisata,adapun wisatanya yaitu wisata Air Terjun Kroya,Air Terjun Curug Endap,Air Terjun Batu Bekinyau, Air terjun Air Melancar, Cagar Budaya Padang Periangan, , Suban Lubuk Resam, Sungai Lubuh Gadis, Susur Goa Resam, Bendungan Seluma, Pantai Muara Kungkai, Pantai Pasar Talo, Pantai Muara Maras, Pantai Ketapang baru, Taman Buru Nasional Semindang Bukit Kabu. Banyaknya tempat wisata yang menarik tidak ditunjang dengan promosi yang baik sehingga tidak banyak dikenal orang, sehingga potensi untuk pengembangan parawisata tidaklah maksimal dan berdampak kepada pemasukan pemerintah daerah dari sektor pariwisata sangat minim karena sedikit sekali pelancong baik dalam negeri ataupun manca negara yang berkunjung kesana, dank arena kurangnya pemasukan dari sektor berakibat pada terhambatnya pembangunan prasaran penunjang seperti sarana dan fasilitas yang memadai untuk menunjang mobilitas dari pencanangan parawisata sebagai salah income pemasukan daerah disamping sektor yang lainnya.

Televisi merupakan media informasi yang mampu menyajikan tayangan baik secara langsung atau rekaman yang mempunyai kemampuan yang terbatas dan mempunyai banyak kelemahan dibandingkan media yang lain seperti aplikasi promosi berbasi multimedia memberi peluang untuk sinkron (realtime)/secara langsung ataupun asinkron (delayed) atau berupa siaran ulang yang memungkinkan untuk menampilkan tayangan dibanyak tempat dalam waktu bersamaan (Eka Ilham, 2015). Suatu objek yang gambarnya bisa dilihat dari semua arah bukan hanya dari depan dan samping saja (gambar 2 D) disebut teknologi 3 D (Rinaldi Jodi, 2012). Penyajian kombinasi (gabungan ) dari berbagai elemen informasi berupa video, teks, grafik yang dilengkapi dengan gambar animasi bertujuaan penyampaian informasi dan hiburan merupakan difinisi dari Multimedia (E. Awulle Miranthy, 2016).

Teknik dalam pemisahaan warna overlay, greenscreen dan bluescreen dengan cara pencampuran dua atau lebih pada bingkai phot secara bersamaan , di mana warna (berbagai warna) di hapus (Transfaran) dengan mengganti latar belakangnya dengan yang lain adalah kunci dari penggurnaan Chroma Key (Yuli Astuti Arin, 2016). Penggunaan warna hijau adalah salah satu teknik yang meniru mata manusia yang sangat sensitive dengan warna hijau dimana warna hijau memilki noise yang paling kecil sehingga warna hijau merupakan warna terbersih dari warna yang lain, hal ini menjadikan Chrome Key menggunakan sensor gambar pada video digital menggunakan warna hijau ( Reza Faisal Pradhana, 2016).

Berbagai macam penggunaan video yaitu video analog dan video digital, dimana video analog dibentuk dari deretan sinyal elektrik (gelombang analog) direkam dengan menggunakan kamera dan disebarluaskan melalui gelombang suara dimana terdapat gambar bergerak yang saling berurutan satu sama lainnya (Hadasa Loury, 2017).

Perkembangan animasi sudah menjalar diberbagai sektor, baik industri, perdagangan, bisnis hiburan atau bidang profesi seperti arsitektur, kedoktoran , teknik sipil dan banyak bidang yang lainnya telah menjadi bagian dari kreatifitas {Agung Suwasono Arief, 2016). Perpindahan objek secara riil dan rotasi objek animasi pada ruang 3D adalah difinisi dari Animasi 3D (Radliya Rabbi, 2016).

Blender merupakan software open source yang tidak membutuhkan lisensi dalam penggunaannya dimana dilengkapi fitur seperti modeling, texturing, lighting, animating dan video post processing yang popular digunakan di penjuru

dunia (Reza Punungsingon Raymon, 2017). Penggunaan Adobe Photoshop Adobe Premiere dan After Effect digunakan secara luas dlam pengeditan video karena kemudahan sehingga gambar-gambar dibuat dengan efek khusus (Sunarya Lusyani, 2017).

Penelitian ini ditujuhkan untuk merancang dan mengembangkansektor parawisat yang ada di Kabupaten Seluma disajikan asecara nyata (real time) dan dibuat secara menarik untuk penyampai informasi dengan memanfaatkan teknologi multimedia

#### 2. METODE PENELITIAN

a. Tempat

Pelaksanaan penelitian dilakuakan di Kabupaten Seluma (Dinas Kebudayaan dan Parawisata ) Jln. Merdeka No 13 talang Saling Kecamatan Seluma Kota.

b. Teknik pengumpulan Data

Data diambil dengan menggunakan tiga instrument yaitu observasi dengan melihat objek-objek wisata yang ada, wawancara dengan instansi yang bersangkutan dan mencari rujukan peneltian sebelumnya (Studi Literature).

c. Metode Pengembangan Sistem

Tahapan dalam pengembangan sistem ini terdiri dari 6 (enam) tahapa yaitu, concept, design, materizal collecting, assembly, testing dan distribution.

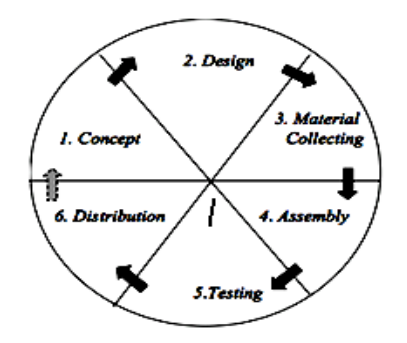

Gambar 1*. Metode Luther Sutopo*

Tahapannya Sebagai berikut :

#### 1. *Concept*

Konsep dalam pembuatan video profile ini adalah menggabungkan karakter 3D di dalam sebuah video *real* untuk menciptakan suatu video yang lebih menarik.Video diawali dengan penjelasan singkat tentang Kabupaten Seluma dengan menampilkan klip-klip video yang telah diedit.Di video ini terdapat 2 karakter 3D,karakter 3D akan menjelaskan tentang seputaran Objek wisata seluma, seperti tempat objek wisata, jarak tempuh dan keunikan objek wisata. Video *real* dari Objek Wisata Seluma ditampilkan di saatkarakter 3D menjelaskan tentang seputaran Objek Wisata. Video ini akan diakhiri dengan kalimat ajakan dan promosi dari karakter untuk berkunjung ke Kabupaten Seluma.

## 2. *Design*

*Design* dalam video profil ini peneliti menggunakan *storyboard*, dan flowchart untuk mendesain alur video terstruktur dan detail sehingga mempermudah di tahap selanjutnya yaitu assembly (perakitan).

*a. Flowchart*

Bentuk flowchart daripembuatan video profil yang akan dibuat adalah sebagaiberikut:

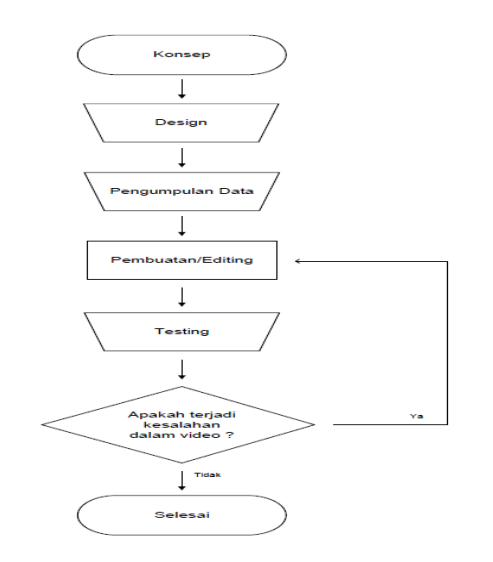

Gambar 2. Flow chart Pembuatan Video Objek Wisata Seluma

## Jurnal Pseudocode, Volume XX Nomor X, Bulan XXXX, ISSN 2355-5920, e-ISSN 2655-1845 www.ejournal.unib.ac.id/index.php/pseudocode

b. *Storyboard* Pembuatan storyboard untuk mereflikasikan dalam penyesuaian alur dari cerita dalam penyajian sebagai sketsa atau gambaran dari cerita yang akan dibuat yang beruapa teks, animasi dan suara dalam satu scene

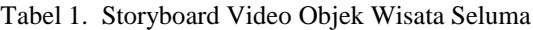

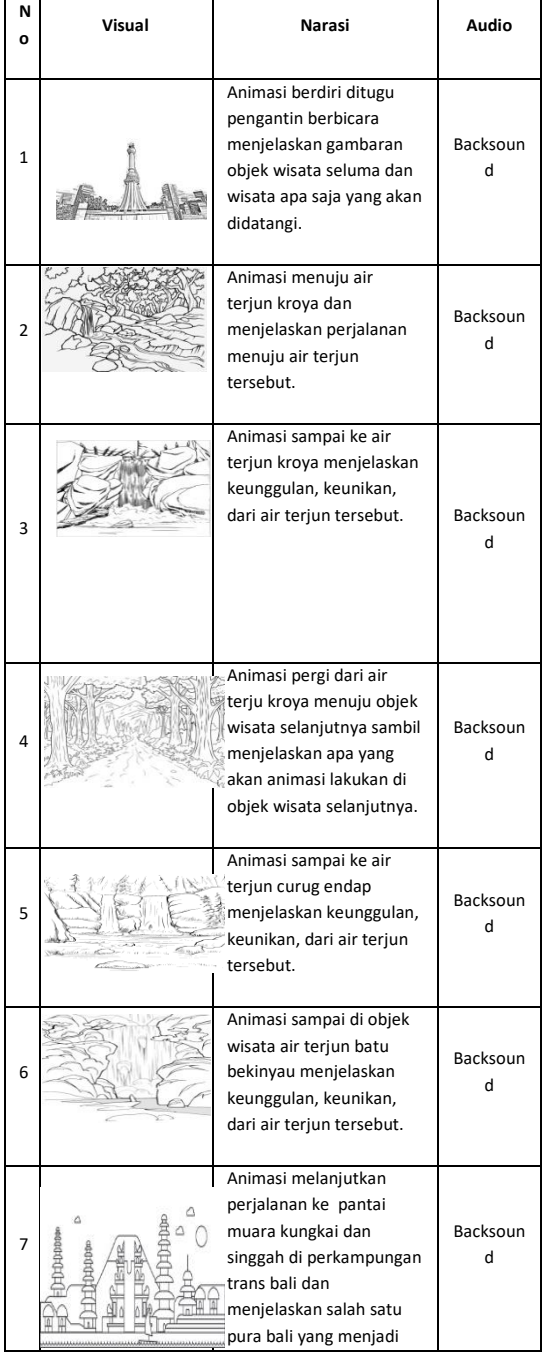

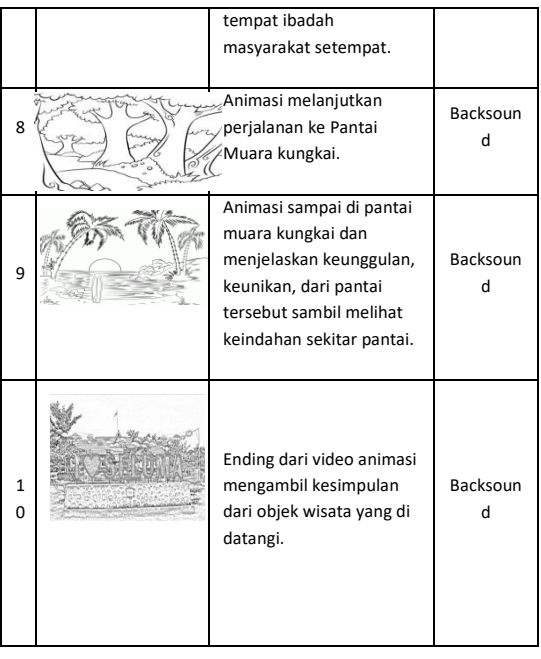

#### 3. Material Collecting

Tahapan pengumpulan bahan yang sesuai denga kebutuhan sistem untuk pengerjaaan selanjutnya.

# 4. Assembly

Tahapan pembuatan dan perangkaian semua objek dari proses sebelumnya yang meruapakan implmenatasi dari storyboard dan diagram alir berdasarjan design yang ada.

5. Testing

Tahapan ini merupakan kelanjutan dari tahapan sebelumnya untuk menguji aplikasi yang telah dibuat sebelum digunakan secara luas untuk melihat ada atau tidaknya kesalahan pada sistem.

# 6. Distribution

Aplikasi yang telah melalui proses testing di distribusikan sesuai kebutuhan dari steakholder dan pengembangan produk yang sudah jadi agar bisa lebih baik pada pengembangab=n sistem berikutnya.

## 3. *HASIL DAN PEMBAHASAN*

#### A. Hasil

Proses pembuatan animasi dimulai dari Modelling 3D, animation, Green Screen, Dubbing dan Rendering untuk penggabungaan animasi yang

Dalam Tahap ini pembuatan Animasi mulai dilakukan, adapun proses pembuatan animasi terdiri dari beberapa tahapan mulai dari modeling 3D, Animation, Gren Screen, Dubbing, Rendering dan finishing dalam penggabungan animasi dan video.Animasi.

## 1. Moddeling 3D

Dalam hal ini pembuatan karakter Bujang menggunakan *software Blender 2.79* yang kemudian moddeling tersebut akan menjadi acuan untuk membuat tubuh *(body*) karkter bujang ke bentuk 3D di *software Blender* 3D.

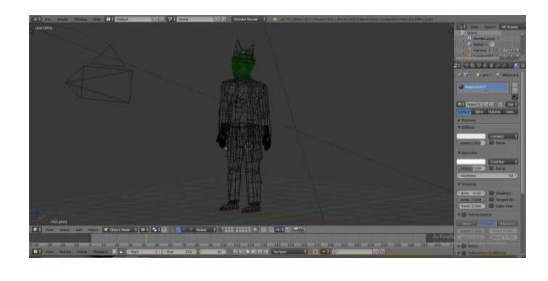

Gambar 1. Pembuatan Moddeling 3D Karakter Bujang menggunakan aplikasi Blender 2.79

#### 2. Pembuatan Animation

Pembuatan Animasi diberi warna pada bagain Costum Pakaian Bujang dang Gadis, kemudian selanjutnya pemberian tekstur pada animasi Bujang dan Gadis agar membuat animasi terlihat lebih nyata, dan terakhir memberikan Pencahayaan kepada animasi sehingga warna yang dihasilkan lebih kontras dan terlihat sempurna

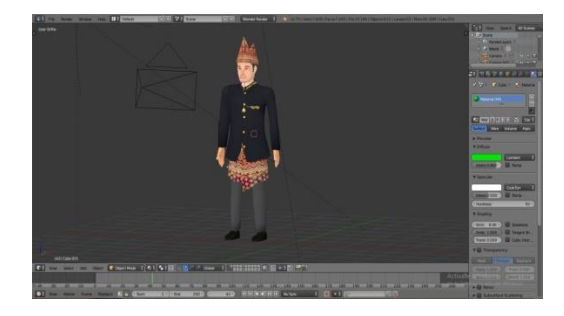

Gambar 2. Pembuatan Animasi engan memberikan Warna, Tekstur, dan Pencahayaan menggunakan

## 3. Green Screen

Pada tahapan ini animasi diberi green screen agar dapat digabungkan bersama video real objek wisata seluma dengan menggunakan teknik *chroma key.* Pemberian green screen ini juga bertujuan untuk memperjelas objek utama dan memberi latar belakang yang belakang yang lebih menarik dengan editing dan penghilangan bagaian yang tidak kontras.

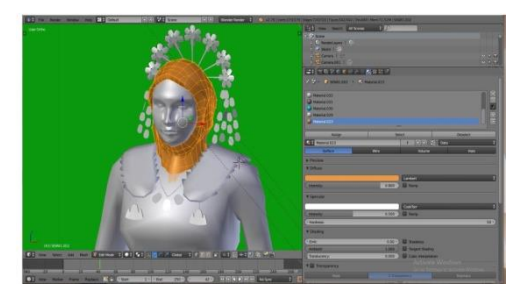

Gambar 3. Animasi bujang dan gadis Seluma diberi Green Screen

# 4. Angel Camera

Dalam proses ini Angel Camera digunakan untuk menentukan sudut pengambilan gambar animasi,dengan penentuan angel secara tepat akan menghasilkan hasil yang baik,pengambilan gambar pada animasi karakter bisa dilakukan dari sudut kiri dan kanan pada animasi karakter.

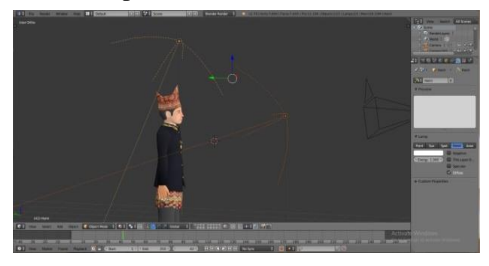

Gambar 4. Penentuan Angel pada karakter animasi*.*

## 5. Rendering

Proses Rendering yang bertujuan untuk pembentukan karakter animasi 3D di dalam video.

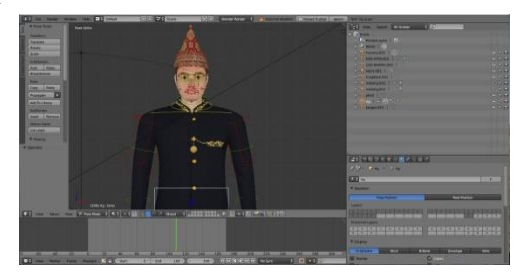

Gambar 5. Tahapan Rendering Karakter Animasi 3D.

# 6. Dubbing

Dalam tahapan ini *Dubbing* adalah proses perekaman suara yang digunakan untuk menjelaskan sesuatu secara tegas dengan suara yang jelas.

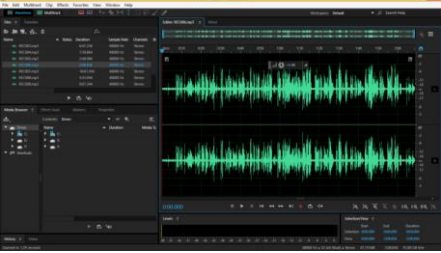

Gambar 6 Proses Dubbing Suara Animasi.

# 7. Editing

Tahap proses editing yaitu proses pengeditan animasi dan video menggunakan aplikasi *Adobe Premiere 2019* dimana dalam proses ini akan digunakan penerapan teknik *chroma key* untuk menggabungkan animasi karakter 3D yang telah diberi *green screen* menjadi satu kedalam video real (nyata) objek wisata Seluma.

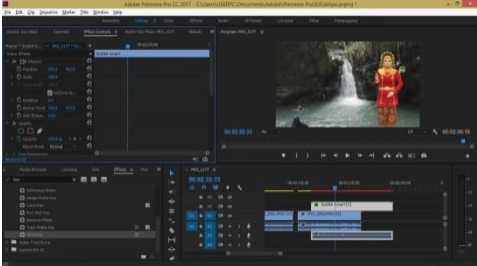

Gambar 7. Proses EditingPenggabungan animasi 3Ddan video real (nyata).

# 8. Penerapan Chroma Key dan Green Screen

Penggunaan Green Screen terhadap objek utama dalam manipulasi background, dengan menghilangkan latar belakang hijua dengan video video/gambar yang lain sesuai alur cerita.

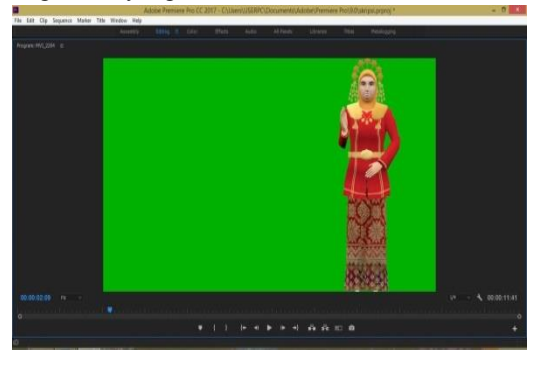

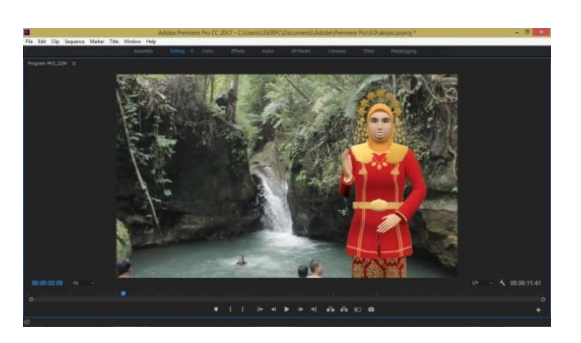

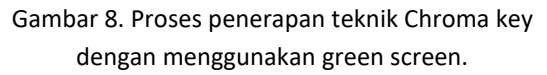

# B. Pembahasan

Tahapan pengujian yang dilakukan pada animasi bujang dan gadis Seluma pengujian sebagai berikut:

Tabel 2. Tabel Pengujian

| $\overline{N}$ | Nama                                                              | Tampilan | Hasil     |
|----------------|-------------------------------------------------------------------|----------|-----------|
| $\overline{O}$ | Software                                                          |          | Pengujian |
| $\mathbf{1}$   | Gretech<br>online<br>Movie<br>$\left(\text{Gom}\right)$<br>Player |          |           |
| $\overline{2}$ | Video<br>LAN<br>Client<br>( VLC)<br>)Player                       |          |           |
| 3              | Windows<br>Media<br>Player                                        |          |           |
| $\overline{4}$ | Media<br>Player<br>Clasic-<br>HC                                  | $-1111$  |           |
| $\overline{5}$ | $\overline{KM}$<br>Player                                         |          |           |

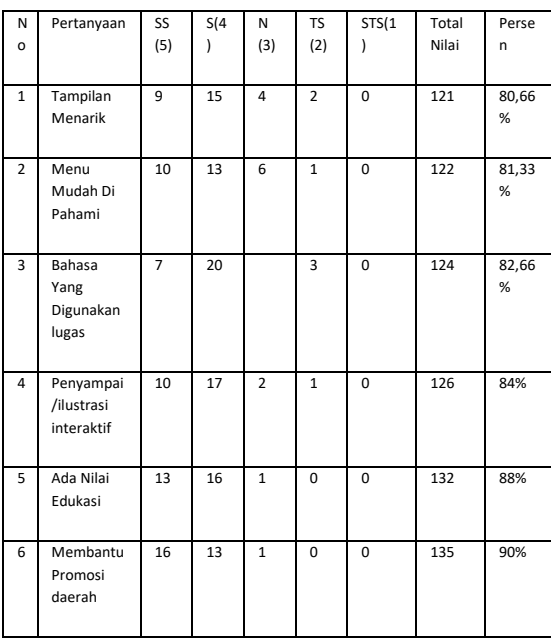

# Tabel 3. Hasil Kuisoner

## 4. KESIMPULAN

- 1. Pembuatan Video objek wisata Seluma Bujang dan Gadis Seluma dengan menggunakan animasi 3D, memberi informasi daerah-daerah wisata di Kabupaten Seluma kepada masyarakat Bengkulu dan wisata luar.
- 2. Berdasarkan hasil kuisioner yang telah dilakukan dan proses analisis datanya 80,66 % menarik, 81,33% mudah dipahami, 82, 66% lugas penyampaian, 84 % Interaktif, 88% mendidik, 90% Membantu Promosi.

#### **REFERENSI**

- [1] Arin Yuli Astuti, dkk. (2016). Optimalisasi Editing *green screen* menggunakan teknik lighting pada CHROMA KEY. Jurnal ilmiah multitek indonesia, Vol 10 No. 1, ISSN : 1907-6223
- [2] Ilham Eka Putra, Wahyudi. 2015. Rancang Bangun APlikasi Promosi Pariwisata Berbasis Multimedia Interaktif Kabupaten Pesisir Selatan Sumatera Barat. Jurnal TEKNOIF.
- [3] Jodi Rinaldi, Rumagit, A.M, dkk. (2012). Perancangan Tutorial penerimaan Mahasiswa Baru Universitas Sam Ratulangi Berbasis Animasi 3D.Jurnal TeknikElektro-FT UNSRAT, 1 - 6.
- [4] Loury hadasa armanto. 2017. implementasi unsur live shot dan special effect dalam film karakter yang tidak dipeduli lingkungan .tugas akhir.batam.
- [5] Miranti e Awulle, dkk. 2016. Pembuatan film animasi 3d menggunakan metode dynamic simulation (studi kasus: Alramona N'Taumatta N'Talroda). Jurnal Teknik Elektro dan Komputer. Vol 5 No,4
- [6] Muntahanah, M., Khairunnisyah, K., Toyib, R., & Darnita, Y. (2018). PELATIHAN KETERAMPILAN DASAR KOMPUTER DAN TEKNOLOGI INFORMASI BAGI PERANGKATDESA PURBOSARI KECAMATAN SELUMA BARAT KABUPATEN SELUMA. *Jurnal Pengabdian Masyarakat Bumi Raflesia*, *1*(1).
- [7] Pradhana, F. R., Karaman, J., & Andriyanto, S. (2016). Optimalisasi Penggunaan Efek Chroma Key Pada Video dengan Menggunakan Metode Dual Layer Green Screen. *SEMNASTEKNOMEDIA ONLINE*, *4*(1), 4-8.
- [8] Punusingon, R. R., Lumenta, A. S., & Rindengan, Y. D. Y. (2017). Animasi Sosialisasi Undang–Undang Informasi dan Transaksi Elektronik. *Jurnal Teknik Informatika*, *12*(1).
- [9] Rabbi Radliya, N. (2016). Bab 1-Sejarah Animasi.
- [10] Sunarya, L., Saputra, H. S., & Rahmadhiani, D. (2017). Perancangan Video Profile pada Smk Islamic Village Karawaci Kabupaten Tangerang. *Journal Sensi*, *3*(2), 160-172.
- [11] Suwasono, A. A. (2016). PENGANTAR ANIMASI 2D Metode Dasar Perancangan Animasi Tradisional.